## **Información relevante sobre días, franjas horarias y procedimiento a seguir en la prueba SAI-UPM (Sistema de Acreditación Interna)**

**1) Una vez concluido el plazo de preinscripción (5 de mayo), el día 6 ó 7 de mayo cada alumno/a preinscrito recibirá un correo de Capman con un código personalizado.**

**2) Con dicho código el alumno podrá acceder a la web de Capman y reservar en las sesiones personalizadas en una de las franjas horarias del siguiente calendario:**

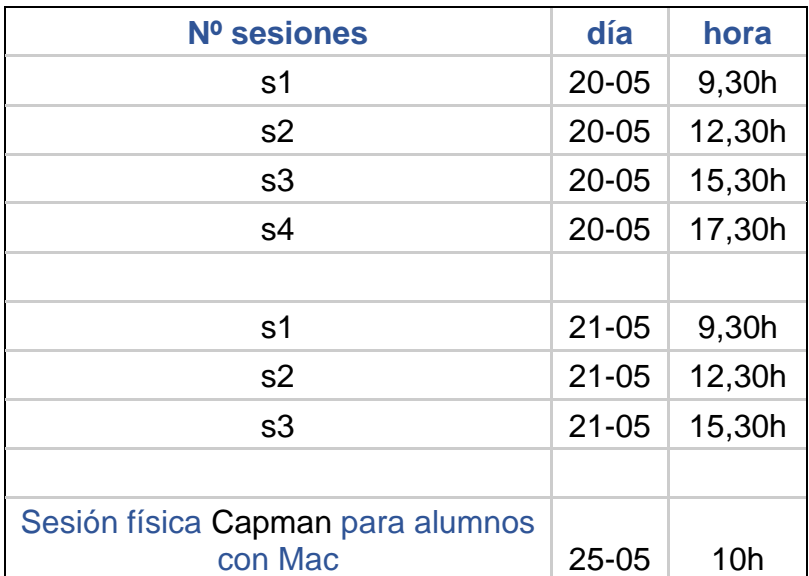

## **Calendario**

**3) La fecha límite para formalizar la matrícula online en la web de Capman es el día 16 de mayo.**

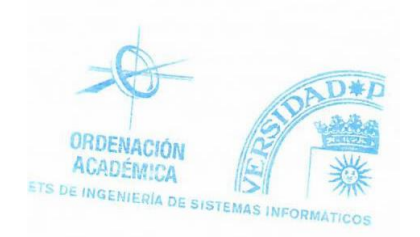